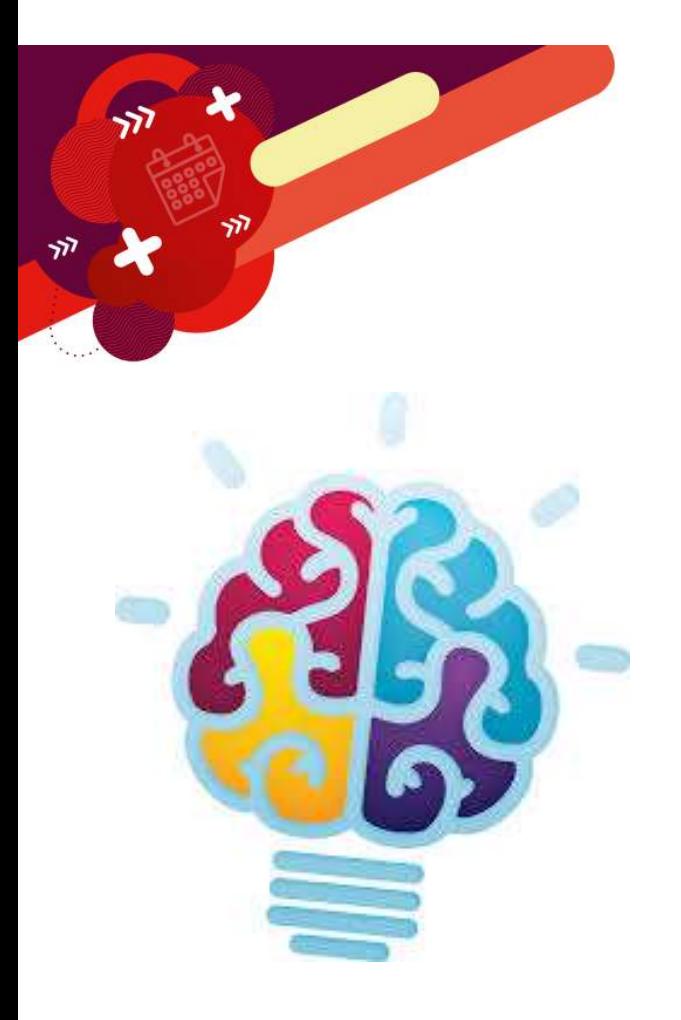

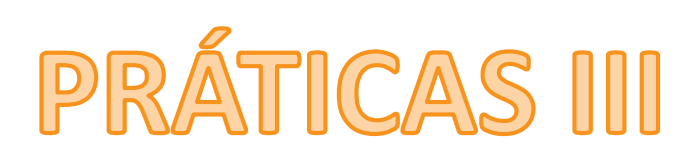

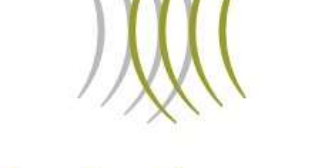

# **André Amorim**

Finanças Corporativas

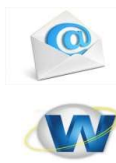

contato@andreamorim.com.br www.andreamorim.com.br

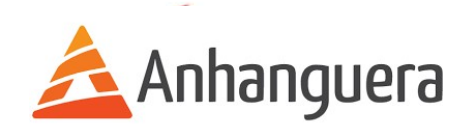

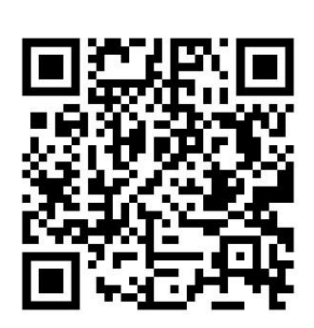

# 8ª Aula - SPED - ECF

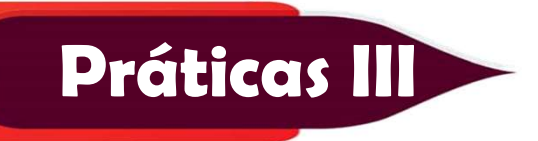

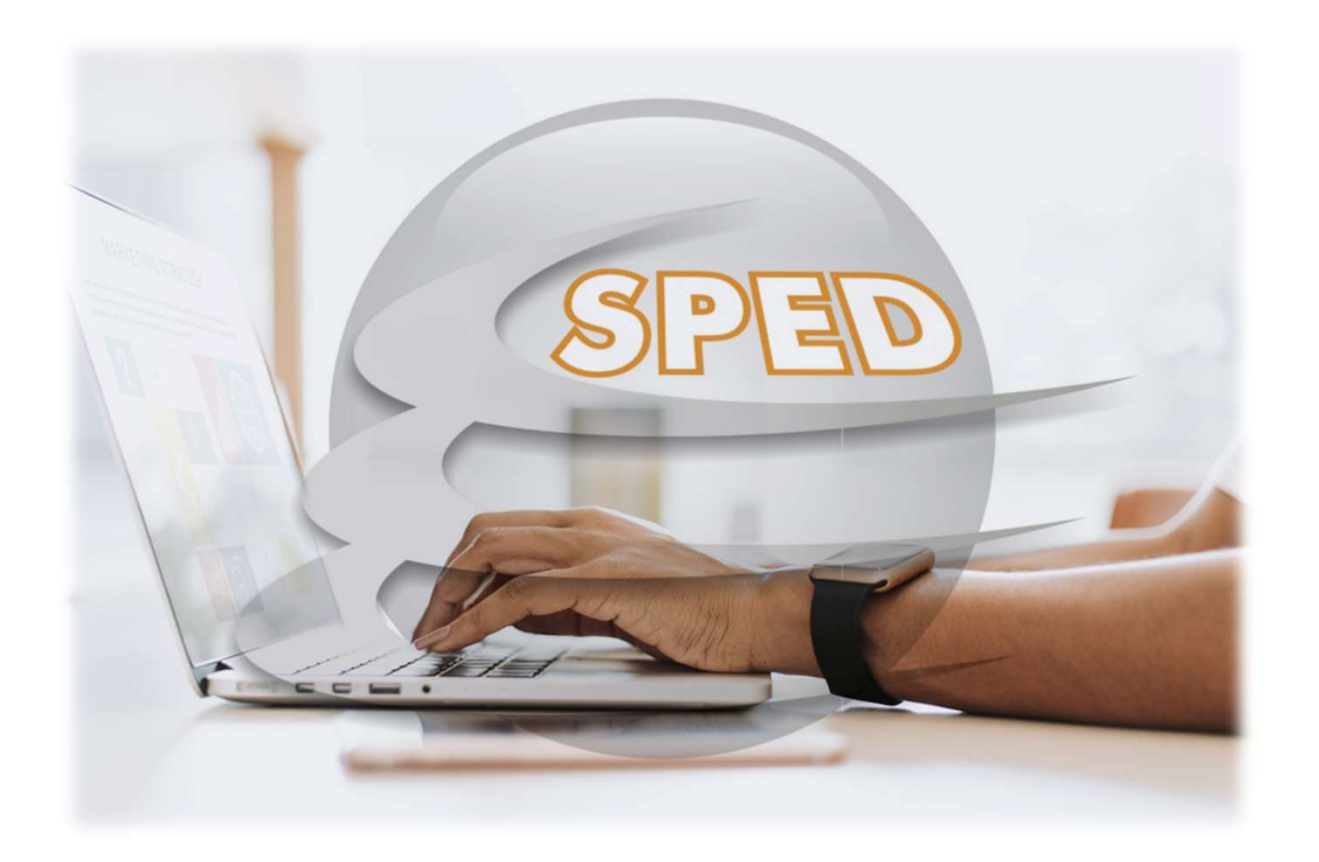

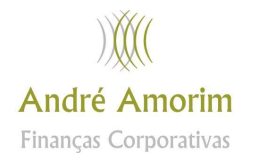

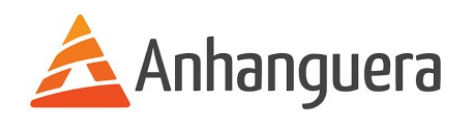

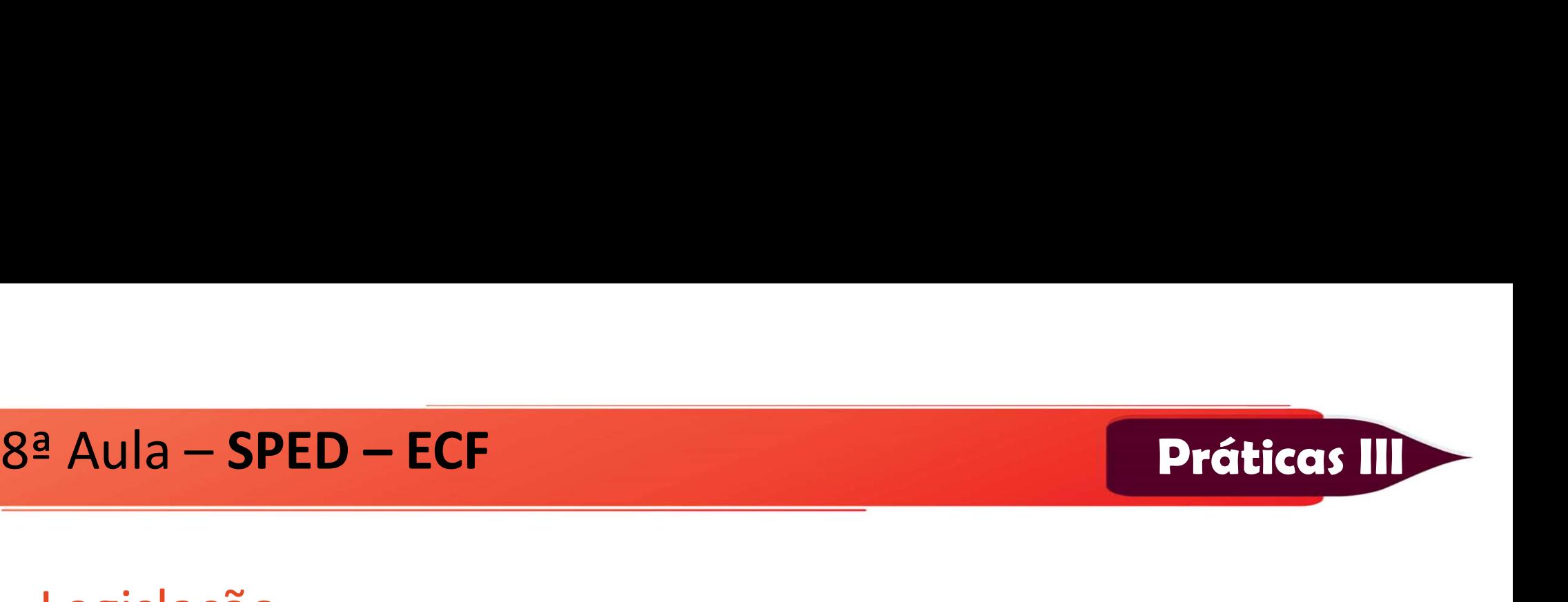

# Legislação Aula – **SPED – ECF<br>Elegislação<br>IN RFB 1.353/2013<br>IN RFB 1.422/2013<br>Ate Declaratério Cefis 083/2014** <sup>a</sup> Aula – **SPED – ECF<br>Legislação<br>IN RFB 1.353/2013<br>IN RFB 1.422/2013<br>Ato Declaratório Cofis 083/201<br>Ato declaratório Cofis 083/201** <sup>a</sup> Aula – **SPED – ECF<br>Legislação<br>IN RFB 1.353/2013<br>Ato Declaratório Cofis 083/2014<br>Ato declaratório Cofis 020/2015<br>Ato Declaratório Cofis 043/2015** Ato declaratório Cofis 020/2015<br>Ato Declaratório Cofis 083/2014<br>Ato declaratório Cofis 083/2014<br>Ato declaratório Cofis 020/2015<br>Ato Declaratório Cofis 043/2015<br>Ato Declaratório Cofis 060/2015 <u>Legislação</u><br>IN RFB 1.353/2013<br>IN RFB 1.422/2013<br>Ato Declaratório Cofis 083/2014<br>Ato declaratório Cofis 020/2015<br>Ato Declaratório Cofis 043/2015<br>Ato Declaratório Cofis 060/2015 IN RFB 1.353/2013<br>IN RFB 1.422/2013<br>Ato Declaratório Cofis 083/2014<br>Ato declaratório Cofis 020/2015<br>Ato Declaratório Cofis 043/2015<br>Ato Declaratório Cofis 060/2015

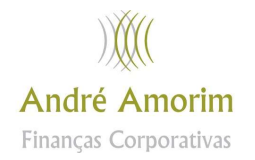

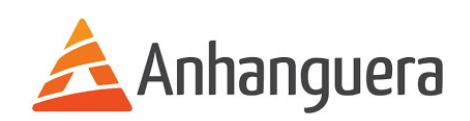

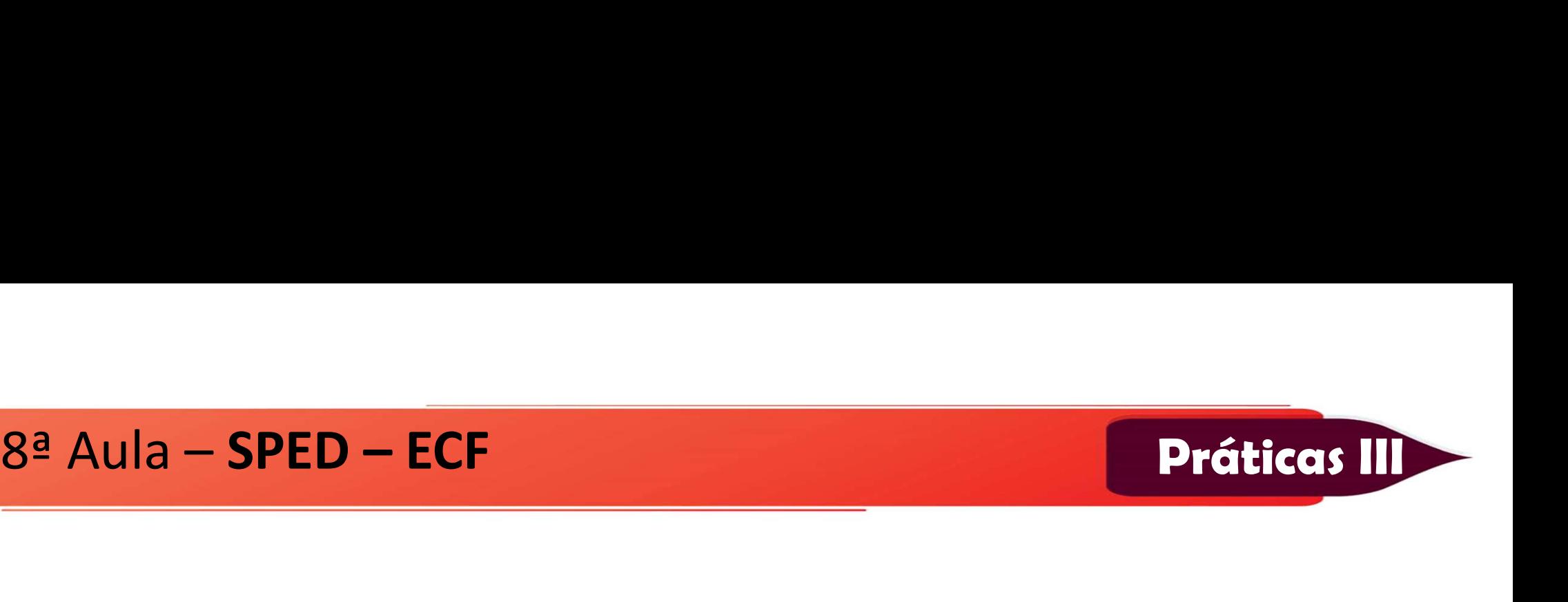

Aula – SPED – ECF<br>A Escrituração Contábil Fiscal (ECF) substitui a<br>Declaração de Informações Econômico-Fiscais<br>da Pessoa Jurídica (DIPJ), a partir do ano-Aula – **SPED – ECF<br>
A Escrituração Contábil Fiscal (ECF) substitui a<br>
Declaração de Informações Econômico-Fiscais<br>
da Pessoa Jurídica (DIPJ), a partir do ano-<br>
calendário 2014, com entrega prevista para o** Aula **– SPED – ECF<br>
A Escrituração Contábil Fiscal (ECF) substitui a<br>
Declaração de Informações Econômico-Fiscais<br>
da Pessoa Jurídica (DIPJ), a partir do ano-<br>
calendário 2014, com entrega prevista para o<br>
<b>último dia útil Aula – SPED – ECF<br>
A Escrituração Contábil Fiscal (ECF) substitui a<br>
Declaração de Informações Econômico-Fiscais<br>
da Pessoa Jurídica (DIPI), a partir do ano-<br>
calendário 2014, com entrega prevista para o<br>
último dia útil Example 1988 - London Control Control Control Control Control Control Control Control Control Control Control Control Control Control Control Control Control Control Control Control Control Control Control Control Control** A Escrituração Contábil Fiscal (ECF) substitui a<br>Declaração de Informações Econômico-Fiscais<br>da Pessoa Jurídica (DIPJ), a partir do ano-<br>calendário 2014, com entrega prevista para o<br>**último dia útil do mês de setembro do a** A Escrituração Contábil Fiscal (ECF) substitui a<br>Declaração de Informações Econômico-Fiscais<br>da Pessoa Jurídica (DIPJ), a partir do ano-<br>calendário 2014, com entrega prevista para o<br>**último dia útil do mês de setembro do a** A Escrituração Contábil Fiscal (ECF)<br>Declaração de Informações Econôi<br>da Pessoa Jurídica (DIPJ), a part<br>calendário 2014, com entrega prev<br>**último dia útil do mês de seteml<br>posterior ao do período da escri**<br>ambiente do Sist

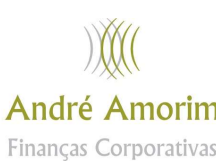

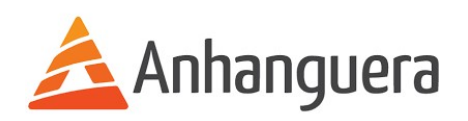

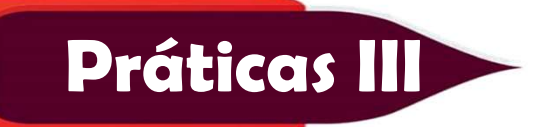

8ª Aula – SPED – ECF<br>Práticas III<br>São obrigadas ao preenchimento da ECF todas as pessoas iurídicas Sª Aula – **SPED – ECF<br>São obrigadas ao preenchimento da ECF todas as pessoas jurídicas,<br>inclusive imunes e isentas, sejam elas tributadas pelo lucro real,<br>lucro arbitrado ou lucro presumido, exceto: inclusive imunes e isentas, sejam elas tributadas pelo lucro real, lucro arbitrado ou lucro presumido, exceto:**<br> **inclusive imunes e isentas, sejam elas tributadas pelo lucro real, lucro arbitrado ou lucro presumido, exce Práticas I<br>
São obrigadas ao preenchimento da ECF todas as pessoas jurídicas<br>
inclusive imunes e isentas, sejam elas tributadas pelo lucro re<br>
lucro arbitrado ou lucro presumido, exceto:<br>
Simples Nacional** São obrigadas ao preenchimento da ECF todas as pessoas jurídicas,<br>inclusive imunes e isentas, sejam elas tributadas pelo lucro real,<br>lucro arbitrado ou lucro presumido, exceto:<br>Simples Nacional<br>Inativas<br>Órgãos Públicos<br>Imu

3ª Aula – **SPED – ECF**<br>São obrigadas ao preenchimento da I<br>inclusive imunes e isentas, sejam el<br>lucro arbitrado ou lucro presumido, e<br>Simples Nacional<br>Inativas<br>Órgãos Públicos Inativas São obrigadas ao preenchimento da<br>inclusive imunes e isentas, sejam e<br>lucro arbitrado ou lucro presumido,<br>Simples Nacional<br>Inativas<br>Órgãos Públicos<br>Imunes e Isentas — Não obrigadas ao

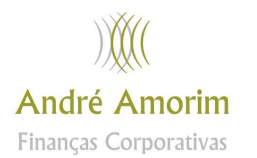

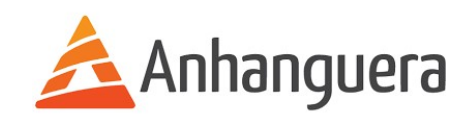

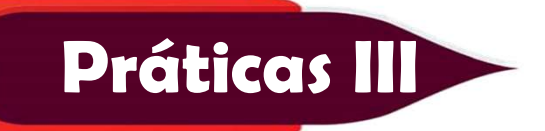

- 8ª Aula SPED ECF<br>
O arquivo da ECD não é importado para a ECE e sim O arquivo da ECD não é importado para a ECF e sim recuperado.
	- Práticas II<br>
	De arquivo da ECD não é importado para a ECF e sim<br>
	Primeiramente, deve ser criada uma ECF no próprio programa<br>
	ou deve ser importado um arquivo da ECF, para, aí sim,<br>
	recunerar o arquivo da ECD (recuneração d **Carcel de vier de la CEP en la CEP de la CEP de la CEP de la CEP de la CEP de la CEP de la CEP de la CEP de la CEP de la CEP de la CEP de la CEP de la CEP de la CEP de la CEP de la CEP de la CEP de la CEP de la CEP de la Práticas II**<br>
	O arquivo da ECD não é importado para a ECF e sim<br>
	recuperado.<br>
	Primeiramente, deve ser criada uma ECF no próprio programa<br>
	ou deve ser importado um arquivo da ECF, para, aí sim,<br>
	recuperar o arquivo da ECD **Práticas II**<br>
	O arquivo da ECD não é importado para a ECF e sim<br>
	recuperado.<br>
	Primeiramente, deve ser criada uma ECF no próprio programa<br>
	ou deve ser importado um arquivo da ECF, para, aí sim,<br>
	recuperar o arquivo da ECD

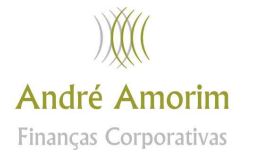

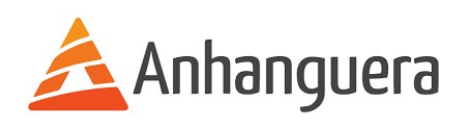

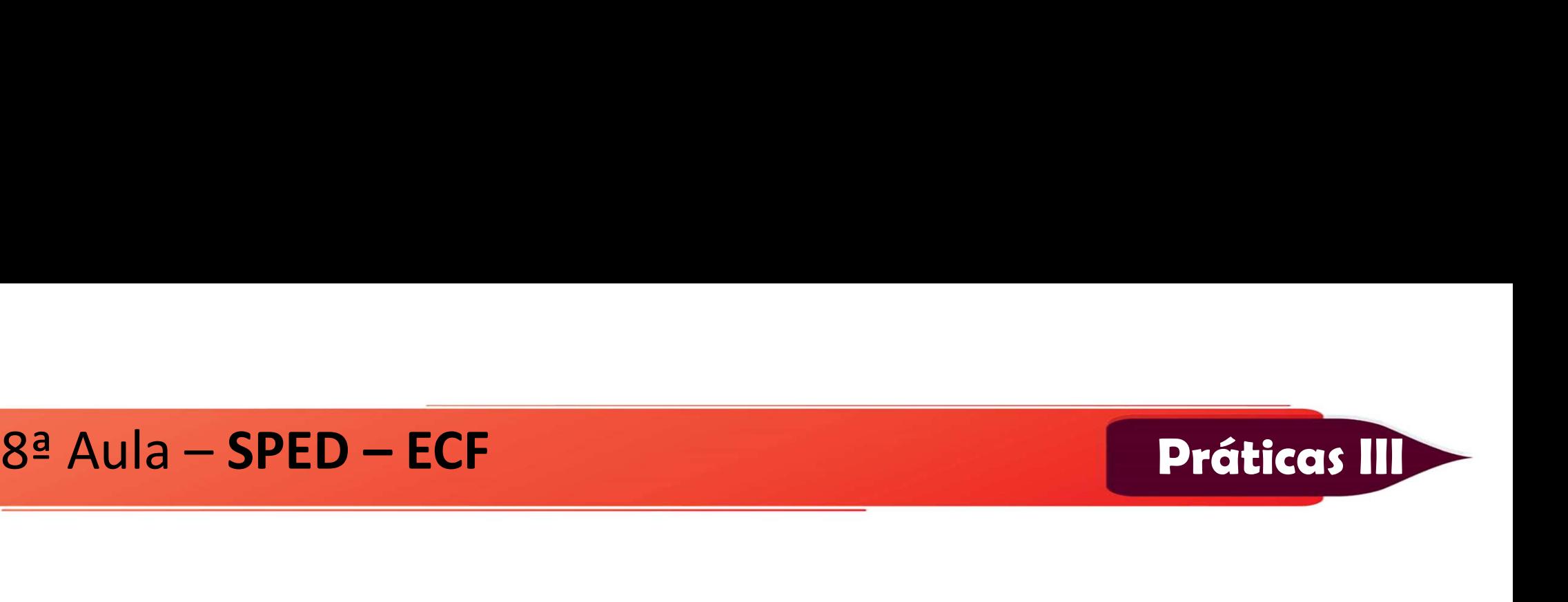

Aula – **SPED – ECF<br>Registro de prejuízos Fiscais na parte B do e-lalur:**<br>Quando ocorrer um prejuízo fiscal no Período:

- Aula **SPED ECF<br>
Práticas III**<br>
Registro de prejuízos Fiscais na parte B do e-lalur:<br>
Quando ocorrer um prejuízo fiscal no Período:<br>
1) Criar uma Conta de prejuízos Fiscais de períodos anteriores no<br>
registro M010 1) Criar uma Conta de prejuízos Fiscais na parte B do e-lalur:<br>
1) Criar uma Conta de prejuízos Fiscais de períodos anteriores no<br>
1) Criar uma Conta de prejuízos Fiscais de períodos anteriores no<br>
1) Registrar o saldo do **ando de prejuízos Fiscais na parte B**<br>ando ocorrer um prejuízo fiscal no Pe<br>Criar uma Conta de prejuízos Fiscais<br>registro M010<br>Registrar o saldo do Prejuízo Fisca<br>M410 2) Registro de prejuízos Fiscais na parte B do e-lalur:<br>2) Criar uma Conta de prejuízos Fiscais de período anteriores no registro M010<br>2) Registrar o saldo do Prejuízo Fiscal do Período no registro<br>2) Registrar o saldo do
- M410

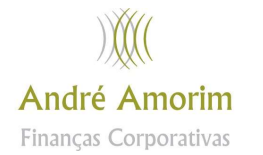

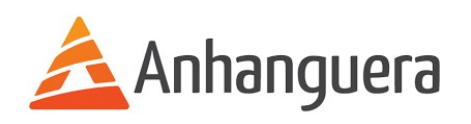

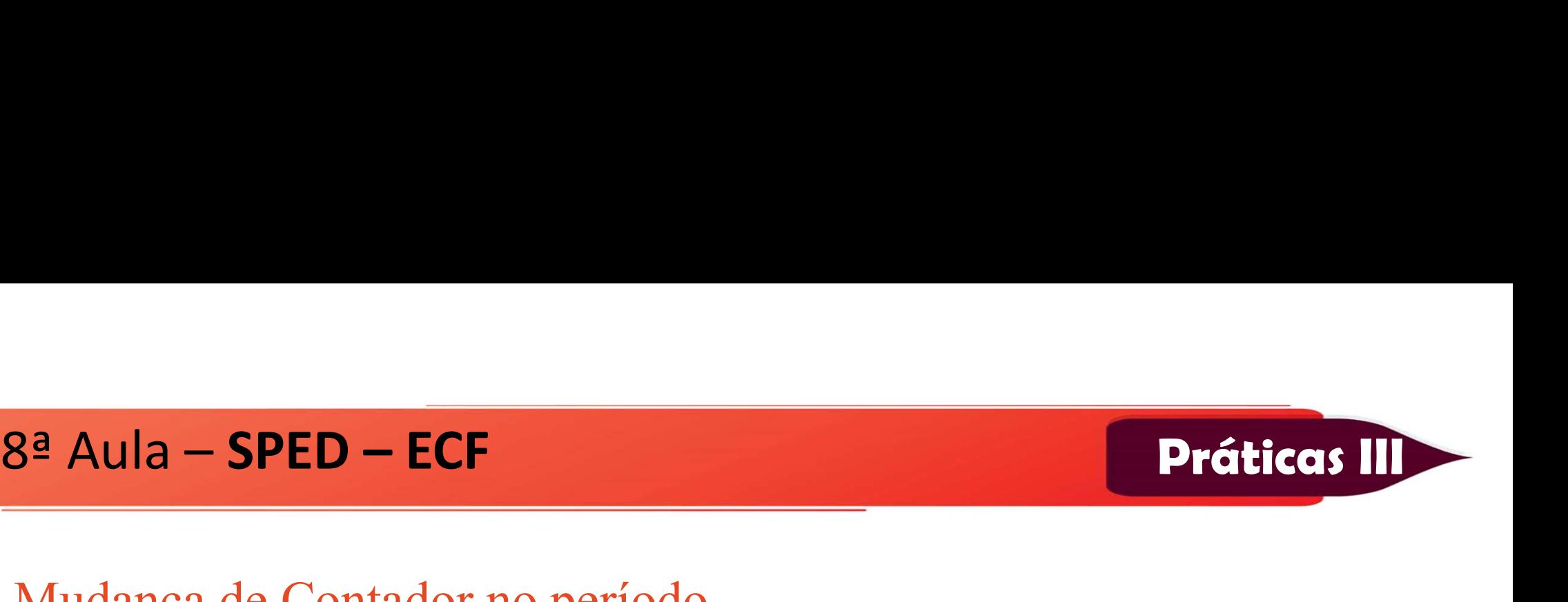

3ª Aula – SPED – ECF<br>Mudança de Contador no período<br>Não é possível transmitir duas ECF no caso de mudan Práticas II<br>
Mudança de Contador no período<br>
Não é possível transmitir duas ECF no caso de mudança de contador.<br>
Transmite a ECF em arquivo único.<br>Caso, seja, necessário, recunerar, os dados do FCD, devem ser <sup>3ª</sup> Aula – **SPED – ECF**<br>
Mudança de Contador no período<br>
Não é possível transmitir duas ECF no caso de mudança e<br>
Transmite a ECF em arquivo único.<br>
Caso seja necessário recuperar os dados do ECD,<br>
recuperados os dois arq S<sup>a</sup> Aula – **SPED – ECF**<br>
Mudança de Contador no período<br>
Não é possível transmitir duas ECF no caso de mudança de contador.<br>
Transmite a ECF em arquivo único.<br>
Caso seja necessário recuperar os dados do ECD, devem ser<br>
re  $r_{\text{Mudança}}$  de Contador no período<br>
Não é possível transmitir duas ECF no caso de r<br>
Transmite a ECF em arquivo único.<br>
Caso seja necessário recuperar os dados do<br>
recuperados os dois arquivos.<br>
Necessário que os saldos Mudança de Contador no período<br>Não é possível transmitir duas ECF no caso de mudança de contador.<br>Transmite a ECF em arquivo único.<br>Caso seja necessário recuperar os dados do ECD, devem ser<br>recuperados os dois arquivos.<br>Ne Mudança de Contador no período<br>Não é possível transmitir duas ECF n<br>Transmite a ECF em arquivo único.<br>Caso seja necessário recuperar os<br>recuperados os dois arquivos.<br>Necessário que os saldos final de um<br>do outro ECD

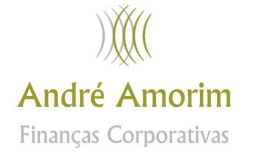

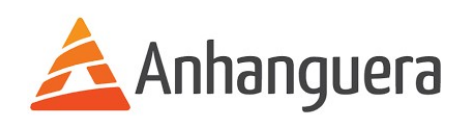

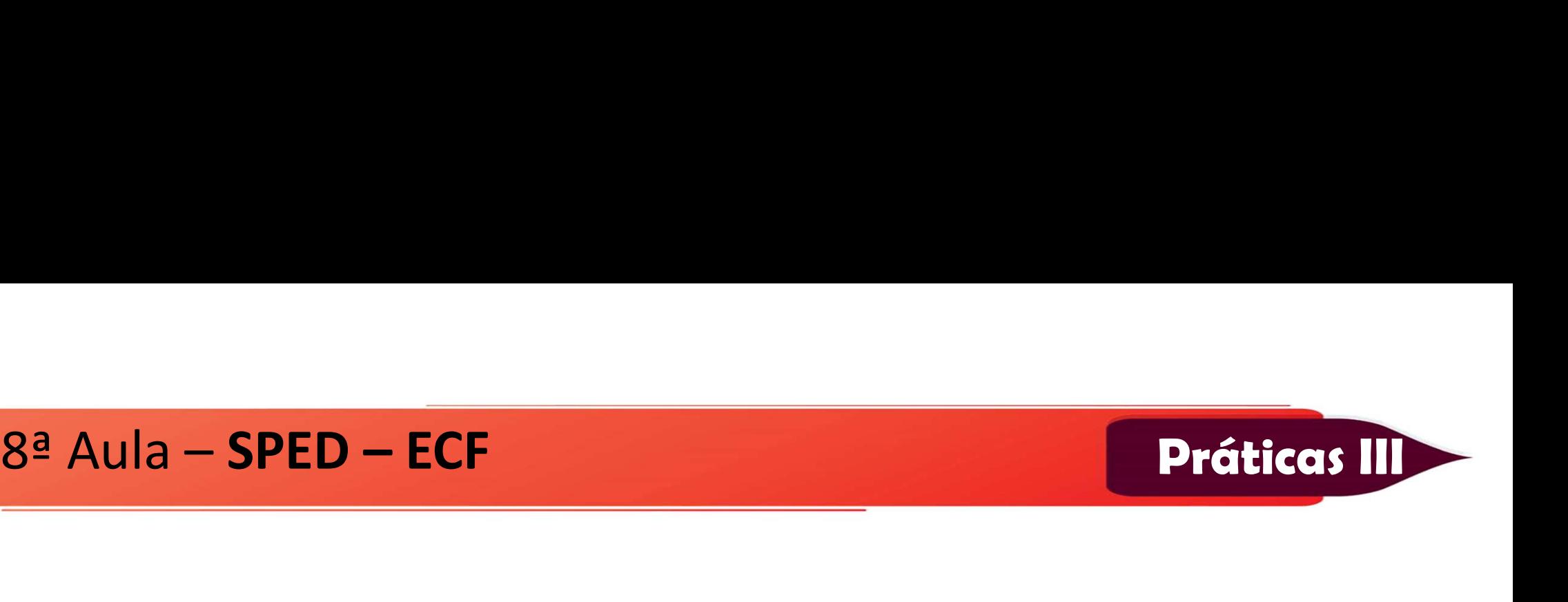

Aula – **SPED – ECF**<br>
O ECF pode ser preenchido Manualmente<br>
É possível o preenchimento do ECF no próprio programa Findrey Community Community Community Community Community Community Community Community Community Community Community Community Community Community Community Community Community Community Community Community Community Comm ECF. O ECF pode ser preenchido Manualmente<br>É possível o preenchimento do ECF no próprio programa gerador da<br>ECF.<br>A recuperação da ECD é obrigatória para empresas obrigadas a<br>entregar o ECD O ECF pode ser preenchido Manualmer<br>É possível o preenchimento do ECF no<br>ECF.<br>A recuperação da ECD é obrigatória<br>entregar o ECD

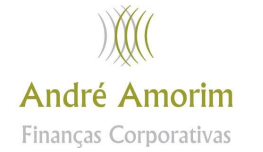

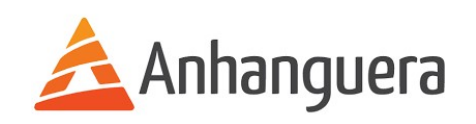

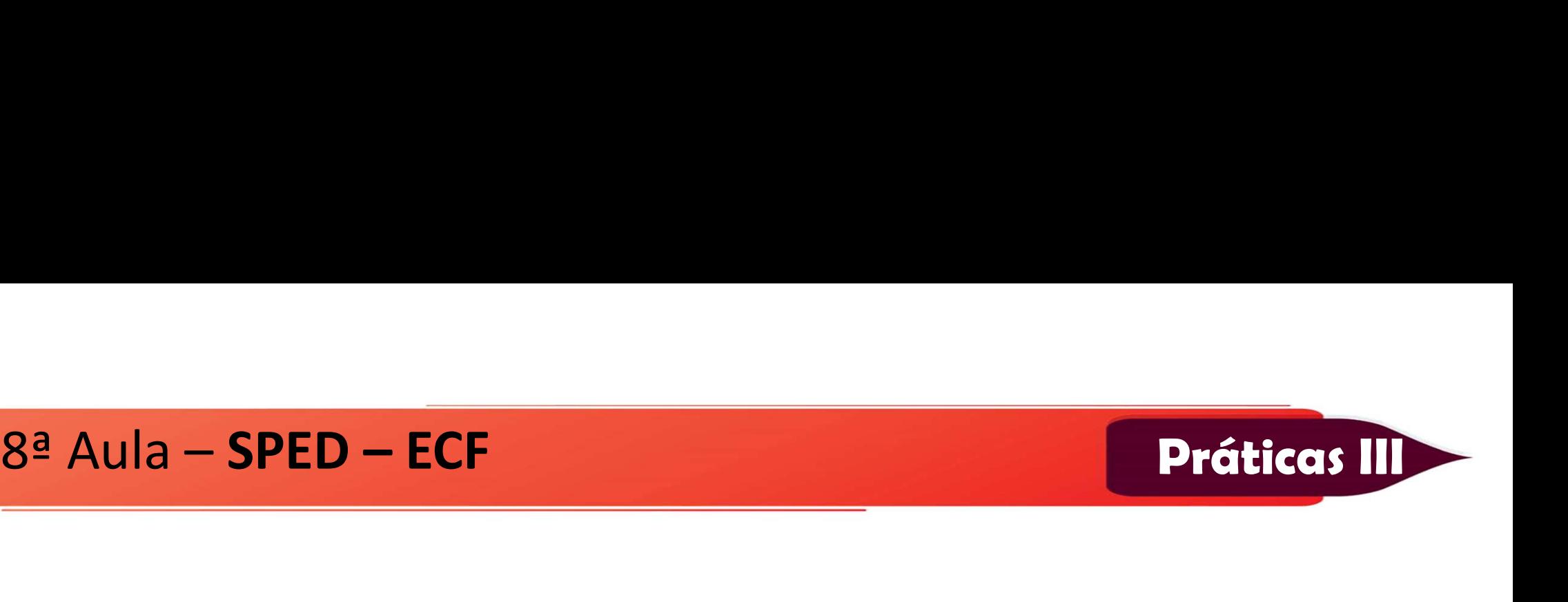

<sup>a</sup> Aula – **SPED – ECF**<br>BLOCO "0" – Abertura e Identificação<br>BLOCO "C" – Informações Recuperadas do E **a Aula – SPED – ECF<br>BLOCO "0" – Abertura e Identificação<br>BLOCO "C" – Informações Recuperadas do ECD – Plano de Contas e<br>Saldos** Saldos

BLOCO "0" – Abertura e Identificação<br>BLOCO "C" – Informações Recuperadas do ECD – Plano de Contas e<br>Saldos<br>BLOCO "E" – Informações Recuperadas da ECF anterior e Cálculo<br>Fiscal dos dados recuperados BLOCO "0" – Abertura e Identificação<br>BLOCO "C" – Informações Recuperadas do EC<br>Saldos<br>BLOCO "E" – Informações Recuperadas da E<br>Fiscal dos dados recuperados

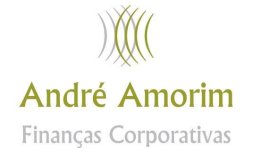

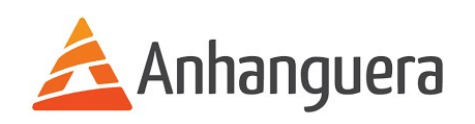

# 8ª Aula - SPED - ECF

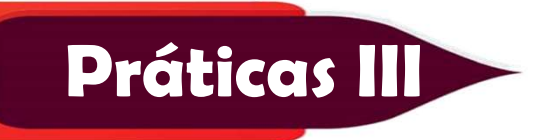

# BLOCO "J" - Plano de Contas

BLOCO "K" – Saldo de Contas Contábeis

# BLOCO "L" - Balanço Patrimonial e DRE

![](_page_10_Picture_5.jpeg)

![](_page_10_Picture_6.jpeg)

![](_page_10_Picture_7.jpeg)

![](_page_11_Picture_1.jpeg)

Aula – **SPED – ECF<br>BLOCO** "N" – Cálculo do IRPJ e CSLL<br>BLOCO "P" – Balanço e DRE (Lucro Pre BLOCO "N" – Cálculo do IRPJ e CSLL<br>BLOCO "N" – Cálculo do IRPJ e CSLL<br>BLOCO "P" – Balanço e DRE (Lucro Presumido) – Apresenta o<br>Balanço Patrimonial e a DRE e apura o IRPJ e CSLL com base no<br>lucro presumido. Patrices II<br>BLOCO "N" – Cálculo do IRPJ e CSLL<br>BLOCO "P" – Balanço e DRE (Lucro Presumido) – Apresenta o<br>Balanço Patrimonial e a DRE e apura o IRPJ e CSLL com base no<br>Jucro presumido. Aula – **SPED – ECF<br>
BLOCO "N" – Cálculo do IRPJ e CSL<br>
BLOCO "P" – Balanço e DRE (Li<br>
Balanço Patrimonial e a DRE e a<sub>l</sub><br>
lucro presumido.<br>
BLOCO "T" – Apura o IRPJ e a CSLL** BLOCO "N" – Cálculo do IRPJ e CSLL<br>BLOCO "P" – Balanço e DRE (Lucro Presumido) – Apresenta o<br>Balanço Patrimonial e a DRE e apura o IRPJ e CSLL com base no<br>lucro presumido.<br>BLOCO "T" – Apura o IRPJ e a CSLL com base no Lucr BLOCO "P" – Balanço e DRE (Lucro Presum<br>Balanço Patrimonial e a DRE e apura o IRPJ<br>Iucro presumido.<br>BLOCO "T" – Apura o IRPJ e a CSLL com base no<br>BLOCO "U" – Balanço e DRE (Imunes e Isentas)<br>MM

![](_page_11_Picture_6.jpeg)

![](_page_11_Picture_7.jpeg)

![](_page_12_Picture_1.jpeg)

# a **– SPED – ECF**<br>BLOCO "X" – Informações Econômicas<br>BLOCO "Y" – Informações Gerais a **– SPED – ECF**<br>BLOCO "X" – Informações Econômicas<br>BLOCO "Y" – Informações Gerais<br>BLOCO "9" – Encerramento BLOCO "X" – Informações Econômicas<br>BLOCO "Y" – Informações Gerais<br>BLOCO "9" – Encerramento

![](_page_12_Picture_5.jpeg)

![](_page_12_Picture_6.jpeg)

![](_page_13_Picture_1.jpeg)

Aula – SPED – ECF<br>SITUAÇÕES ESPECIAIS<br>CISÃO/FUSÃO/INCORPORAÇÃO CISÃO/FUSÃO/INCORPORAÇÃO

Aula – SPED – ECF<br>SITUAÇÕES ESPECIAIS<br>CISÃO/FUSÃO/INCORPORAÇÃO<br>Entrega uma única ECF com data final igual a data da situação<br>especial. especial.

SITUAÇÕES ESPECIAIS<br>CISÃO/FUSÃO/INCORPORAÇÃO<br>Entrega uma única ECF com data final igual a data despecial.<br>CISÃO PARCIAL/TRASNFORMAÇÃO<br>Entrega duas ECF – Uma com data até a data do eve<br>com data imediatamente posterior a dat SITUAÇÕES ESPECIAIS<br>CISÃO/FUSÃO/INCORPORAÇÃO<br>Entrega uma única ECF com data final igual a data da situação<br>especial.<br>CISÃO PARCIAL/TRASNFORMAÇÃO<br>Entrega duas ECF – Uma com data até a data do evento e outra<br>com data imediat CISÃO/FUSÃO/INCORPORAÇÃO<br>Entrega uma única ECF com data final igual a data da situação<br>especial.<br>CISÃO PARCIAL/TRASNFORMAÇÃO<br>Entrega duas ECF — Uma com data até a data do evento e outra<br>com data imediatamente posterior a d

![](_page_13_Picture_6.jpeg)

### $8<sup>a</sup>$  Aula - SPED - ECF

![](_page_14_Picture_1.jpeg)

![](_page_14_Picture_2.jpeg)

![](_page_14_Picture_3.jpeg)

![](_page_14_Picture_4.jpeg)

![](_page_14_Picture_5.jpeg)